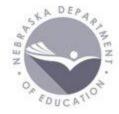

# RENEWAL AND ACCELERATION with Data District Administrator Portal Responsibilities

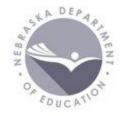

#### A Portal District Administrator manages electronic access to financial and data systems for their District / School through the NDE Data Portal.

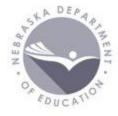

#### The Portal

#### NDE Portal: portal.education.ne.gov

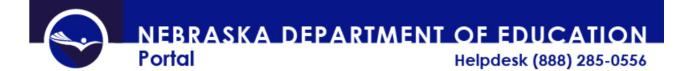

| Portal Home | <u>Site Help</u> |

Please email ADVISERHelp@nebraskacloud.org for portal assistance.

| Home Forms | Viewer<br>Links | Help |  |
|------------|-----------------|------|--|
|------------|-----------------|------|--|

| ortal Sign In H     | <u>Ielp</u> | Collection Announcements |  |  |  |
|---------------------|-------------|--------------------------|--|--|--|
| ssword:             |             | Upcoming Events          |  |  |  |
| Sign In<br>Register |             | District Administrators  |  |  |  |
| Forgot Password     |             |                          |  |  |  |

#### Portal Help Tab

Help tab

- Setting Up Portal Accounts
  - Topic #2
  - Portal accounts belong to a person, not a district/system
- District Administrator Responsibilities
  - Topic #3
  - New vs Outgoing Administrators

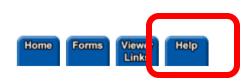

This is a government computer system. Unauthorized access is prohibited. Anyone using this system is subject to monitoring. Unauthorized access or attempts to use, alter, destroy, or damage data, programs or equipment could result in criminal prosecution.

To view this web site requires Internet Explorer

Click on the Internet

5.0 or higher.

Help Topics

#### 1. Activation Codes

There are two areas in the Portal utilizing Activation Codes

To learn more, click here --> Activation Codes

#### 2. Setting up Portal Accounts

This document outlines how a person registers in the Porta

To learn more, click here --> Portal Accounts

#### 3. District Administrator Responsibilities

As the Portal District Administrator for your district, it is yo Student Record Systems. This help document will lead you their own District Administrator account in the Portal. Plea

To learn more, click here --> District Administrator Respon

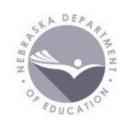

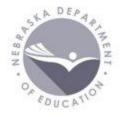

### Portal Management Access

To obtain District Administrator portal access

- 1. The previous administrator's access will need to be removed
- 2. Once removed, the NDE Service Desk sends the new administrator a unique activation code
- 3. The code is added to the new administrator's portal account in the My Profile tab
- 4. The Service Desk receives notice and approves the new administrator

### Portal Management

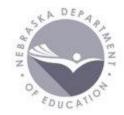

Once a District Administrator has been approved, they will see and utilize 4 main tabs in their portal account:

- Student & Staff (NSSRS)
- Data Collections
- District Admin
  - Only District Administrators have this tab
- My Profile

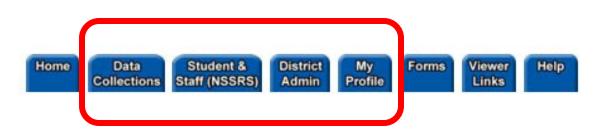

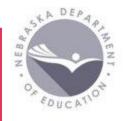

Student Data Collections

ADVISER - Advanced Data Views Improving Student Educational Response

- ADVISER Validation
- ADVISER Person ID

Staff Data Collections

- Staff Reporting
- NSSRS Validation
- NDE Staff ID

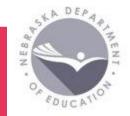

Student Collections

- ADVISER Validation student data from district SIS validated here
  - 3 collection periods
    - Fall (Sept Oct)
    - Year End (November June)
    - Follow Up (July Sept)
  - 4 activation codes
    - District
    - Program Special Education
    - Program Food Program
    - Program Discipline

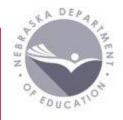

Student collections (continued)

- ADVISER Person ID
  - Create and view student ID numbers
  - Populates ADVISER Validation student data with first name, last name, and date of birth
  - Should be updated once a year (in the fall), at a minimum
    - Full student population
    - "Every student, every year"

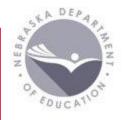

Student Data Resources ADVISER Resources <u>https://www.education.ne.gov/dataservices/adviser-</u> resources/

- Calendar
- ADVISER Data Elements
- Approval How To
- Program Specific Links (CTE, Early Childhood)
- ADVISER Person ID Instructions, templates

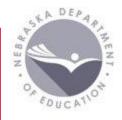

#### Staff Collections

- Staff Reporting
  - New collection added every school year
  - Open all year (August June) with various deadlines
    - Sept 15 Statutory Due Date
    - Oct 30 Fall Deadline
    - June 30 End of Year Deadline
  - Resources: <a href="https://www.education.ne.gov/dataservices/staff/">https://www.education.ne.gov/dataservices/staff/</a>
    - Staff Reporting Manual

Staff Collections (continued)

- NSSRS Validation
  - Errors and Verification Reports related to Staff Reporting
- NDE Staff ID
  - Create and view Staff ID numbers

Additional Staff reporting resources:

TEACH – certification site / (BPP) Business Partner Portal

Cert lookup: <a href="https://teach.education.ne.gov/#/VerifyLicense">https://teach.education.ne.gov/#/VerifyLicense</a>

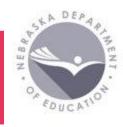

### **iii** Data Collections Tab

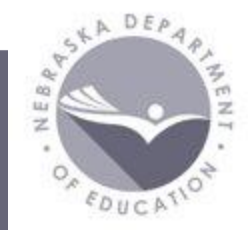

Supports the collection of many different types of data. Examples include

- Financial data
  - Annual Financial Report, Census Report, LC-2
- Accreditation
  - Counselor and Library/Media Specialist Not Endorsed, Rule 10
    Assurances, Nonpublic Curriculum
- Other
  - DHHS Superintendent Letter, High Ability Learners, Exempt Schools, Consolidated Data Collections (CDC)

### **iii** Data Collections Tab

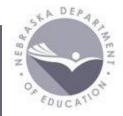

Consolidated Data Collection (CDC)

- A collection of collections
- Activation Codes based on UserTypes
  - Multiple Users: All, General, Finance, Staff, Assessment, Discipline, Transportation, Federal, MIPS
  - Only One User per District: Approver must be District Admin
- Collection examples
  - Nonpublic Membership
  - Title I Nonpublic Consultation Form
  - Pupil Transportation Report

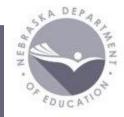

Resources related to various data collections

Consolidated Data Collection (CDC)

<u>https://www.education.ne.gov/dataservices/consolidated-data-collection-cdc/</u>

- Calendar
- Instructions for each collection

Finance page: <u>https://www.education.ne.gov/fos/</u>

A DEPAPAMENT.

Where district/system access managed

- Collection Activation Codes
  - Lists activation codes for every collection in the portal
    - NDE does not distribute district level codes, only the District Admin does this
- Administrator Reports
  - Lists access for district by User or by Collection

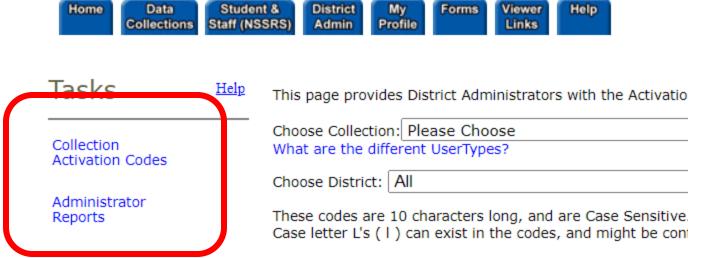

Do Not Share Log In Information

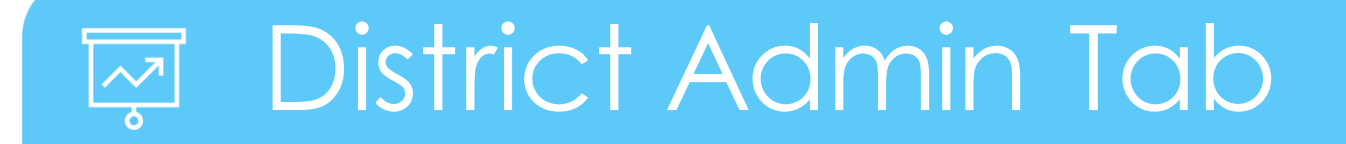

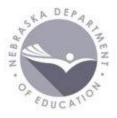

#### Collection Activation Codes

Choose the collection to which access is needed

|                          | ff (NSSRS) Admin Profile Links                                                                                                    |               |
|--------------------------|----------------------------------------------------------------------------------------------------|---------------|
| Tasks 🛛 🖽                | This page provides District Administrators with the Activation Codes and Users for Data                                                                                                    | a Collections |
| Collection               | Choose Collection: Please Choose                                                                                                    | ~ ◀           |
| Activation Codes         | Choose District: All                                                                                                    |               |
| Administrator<br>Reports | These codes are 10 characters long, and are Case Sensitive. They are made up of Num<br>letter O's, or Upper Case letter L's. However, Lower Case letter L's ( I ) can exist in the<br>these. |               |

### District Admin Tab

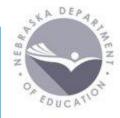

#### Collection Activation Codes (continued)

- Activation Codes display by UserType
  - Current collection users will be visible
    - Example: John D
  - Potential Restrictions are listed
    - Example: Only one user
  - The District Admin can Remove access from current users
    - Example: Remove

Choose District: All

These codes are 10 characters long, and are Case Sensitive. They are made up of Numerals and Lower Case Characters. Codes will not contain any letter O's, or Upper Case letter L's. However, Lower Case letter L's (I) can exist in the codes, and might be confused with number 1's. Please look of these.

 $\sim$ 

#### Consolidated Data Collection (CDC)

|         |                                    | Code       | Agency ID | District/School | UserType       | Restrictions  | Instructions |
|---------|------------------------------------|------------|-----------|-----------------|----------------|---------------|--------------|
| <b></b> | Login<br>IDName123John DR)<br>move | g7rgxummmo | 4         |                 | GENERAL        | None          | View         |
| 1       |                                    | gdv2oqu0ik |           |                 | ASSESSMENT     | None          | View         |
|         |                                    | gq97ofasgr |           |                 | TRANSPORTATION | None          | View         |
|         |                                    | gwee715dvv |           |                 | STAFF          | None          | View         |
|         |                                    | le5yvueqbc |           |                 | DISCIPLINE     | None          | View         |
|         |                                    | h3c2yjbuck |           | • •             | FEDERAL        | None          | View         |
|         | Login<br>IDNameabc12AbbyRemove     | hfau3h91cd |           |                 | APPROVER       | Only one user | View         |

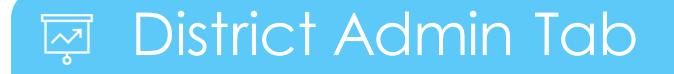

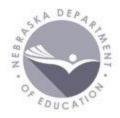

Administrator Reports

- District User Report displays district access by User and
- Collection User Report displays district access by Collection

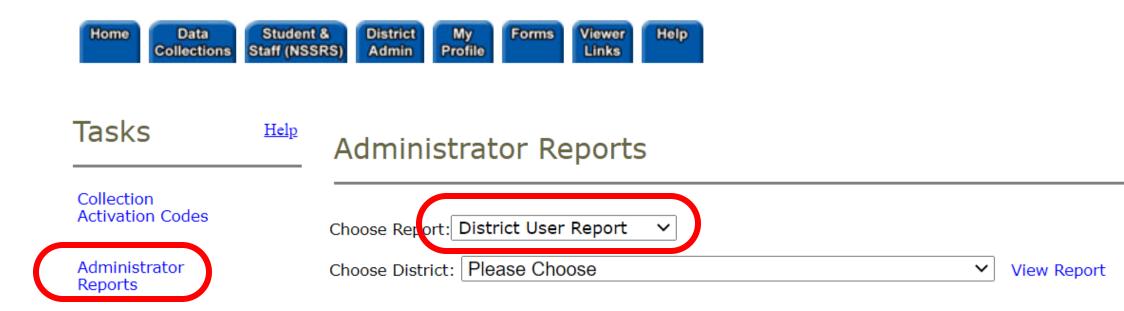

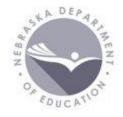

#### Additional Resources

Questions – Email the Service Desk ADVISERHelp@NebraskaCloud.org

NDE Bulletin - Subscribe here: <a href="https://www.education.ne.gov/bulletin/">https://www.education.ne.gov/bulletin/</a>

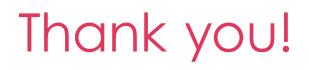